**Degree Audit Reporting System (DARS) and Hokie GPS Student Guide for Psychology Majors** *Graduating in 2022 or Later*

**You can skip ahead depending on what you need:**

**How to Apply for your Degree: pages 2-3**

**How to Run a DARS report: pages 4-6**

**How to Read your DARS report: pages 7-14**

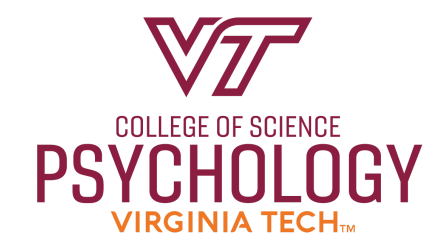

# **How to Apply for your Degree:**

**Before you read your DARS report, make sure to apply for your degree and select when you plan to graduate. You should apply for your degree once you are a junior or have at least 60 credit hours completed.**

**1. You can apply for your degree and your semester of graduation in HokieSpa by selecting the "Degree Menu" button.**

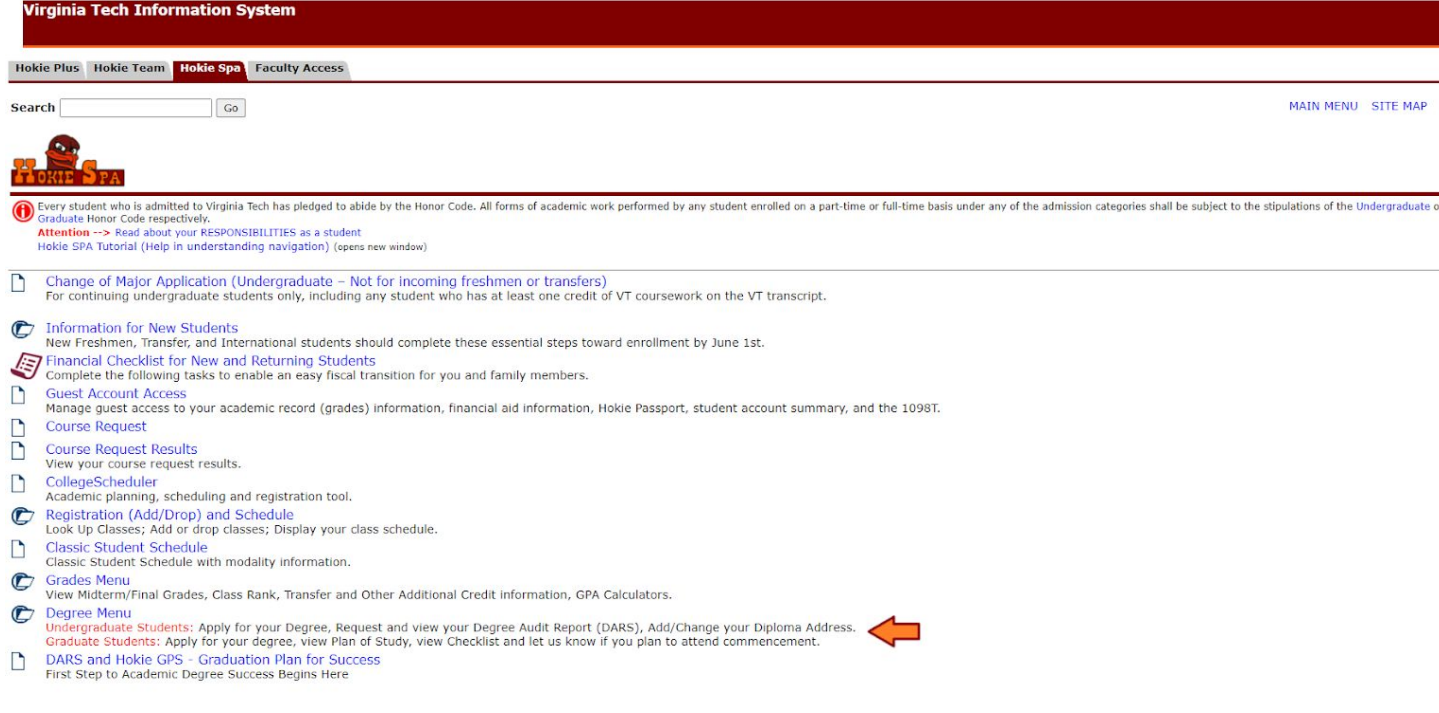

#### **2. Next, select the "Undergraduate Student Degree Menu" button.**

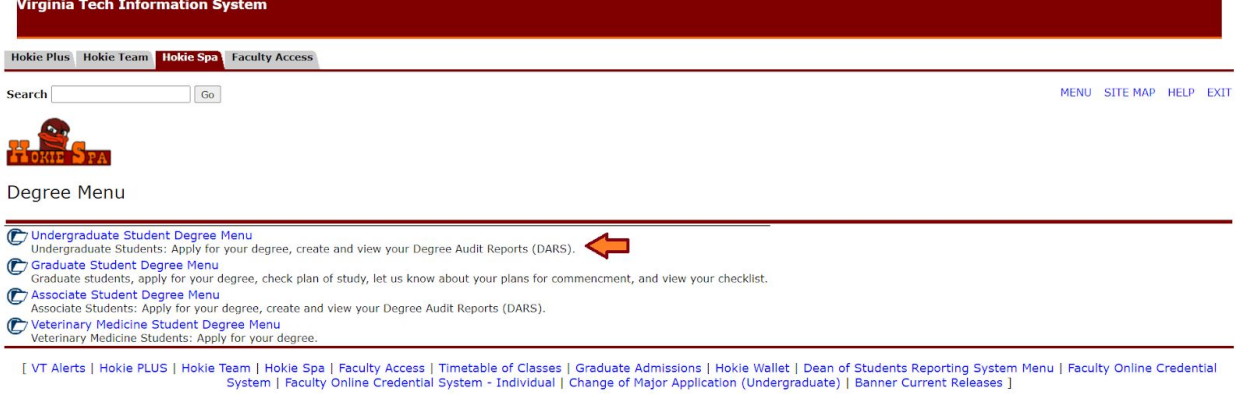

© 2020 Ellucian Company L.P. and its affiliates.

#### **3. Then, select the "Apply for your Degree"botton.**

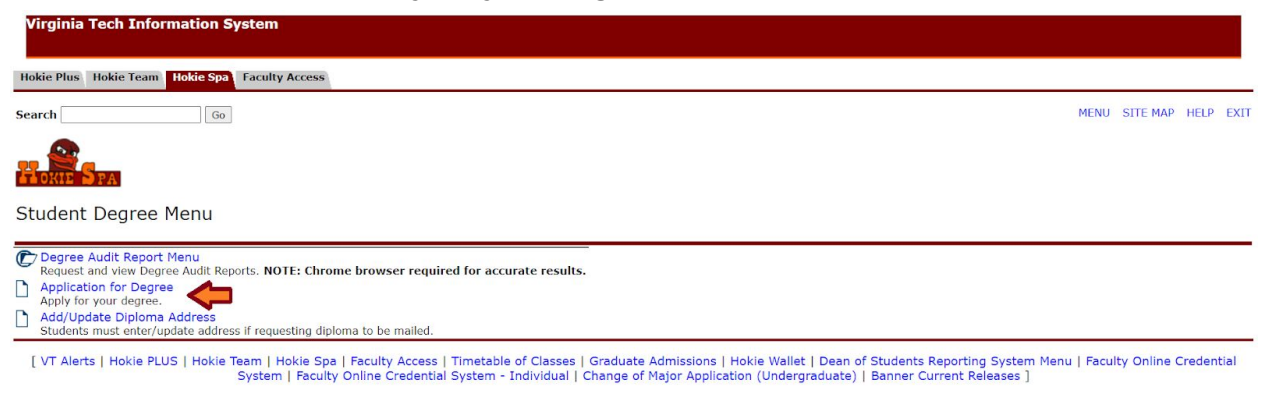

© 2020 Ellucian Company L.P. and its affiliates.

**4. Please fill out the information requested for one of all of your majors and select "Submit". Remember that you can always update this information later if your graduation plans change in the future.**

## **How to run a DARS report:**

**1. Log into HokieSpa and select the "DARS and Hokie GPS - Graduation Plan for Success" button.**

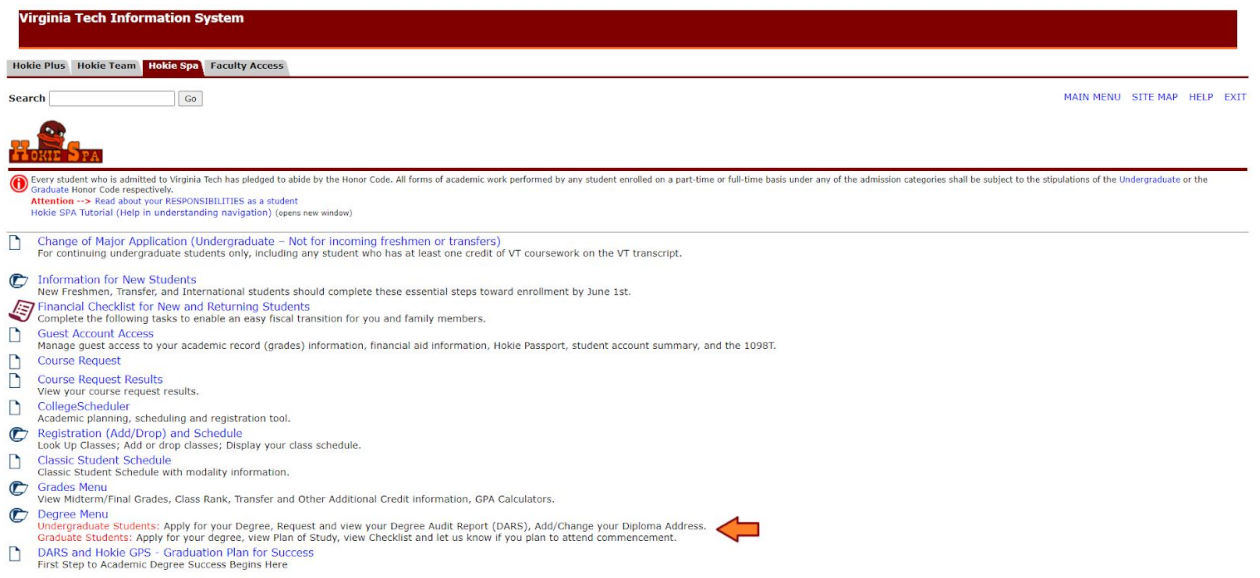

**2. You will then see this screen. Please select "Student Access: View your profile".**

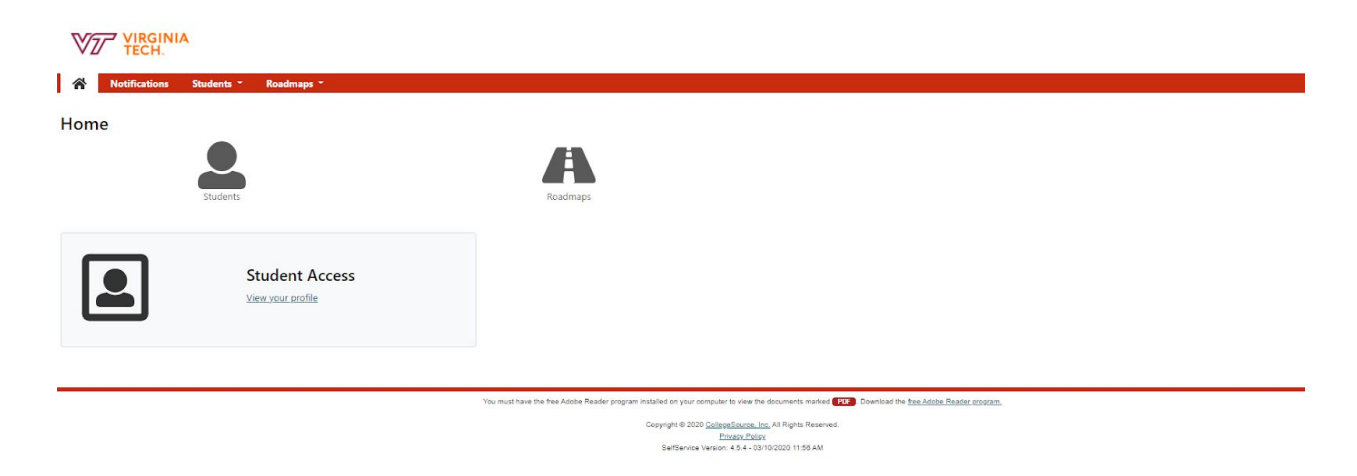

**3. Please select the "Run Audit" button to run your audit report.**

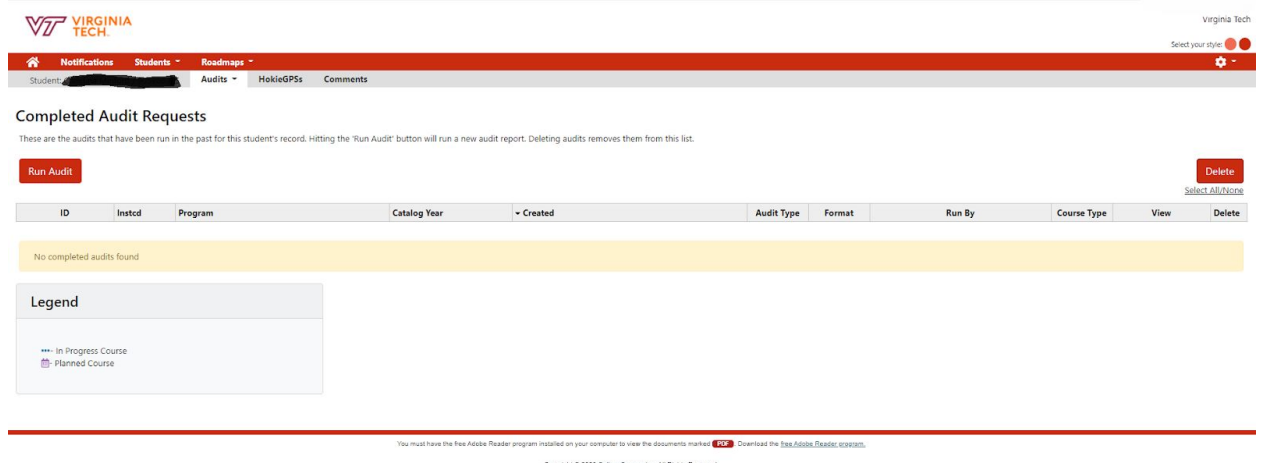

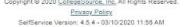

**4. Next, select the "Run Declared Programs" bottom. If you have more than one major, you will see all of your majors listed here under "Program".**

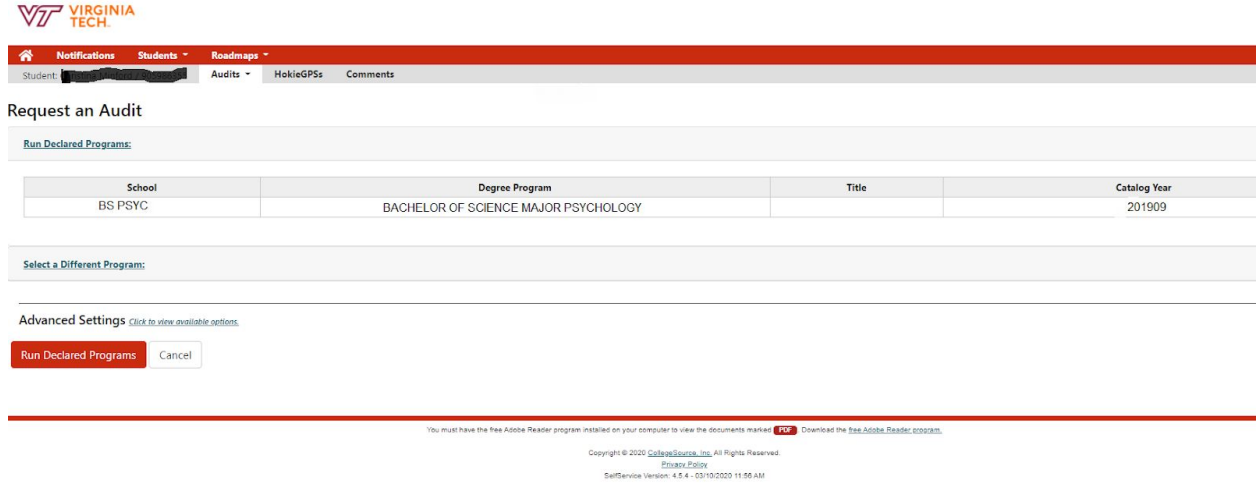

**5. Now, please select the "View Audit" botton.**

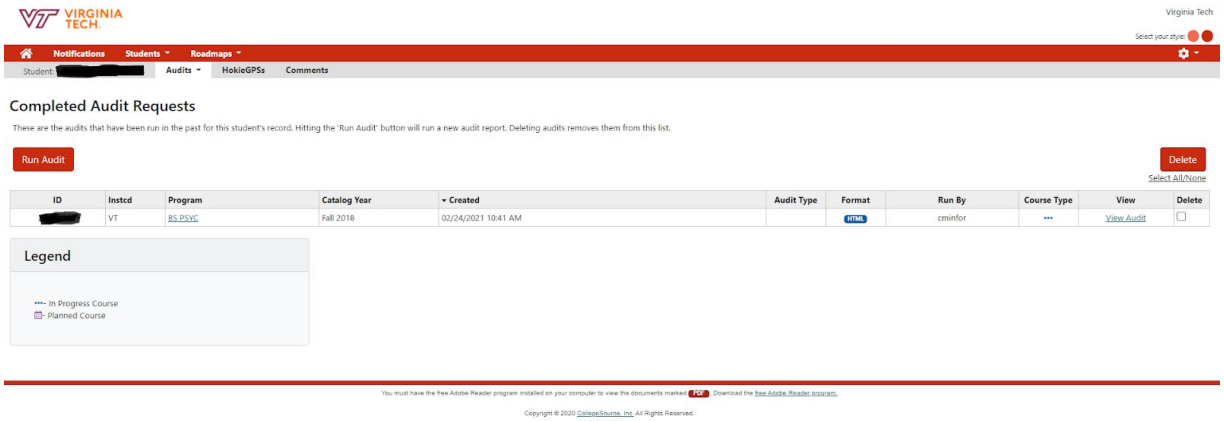

Privacy Policy<br>SelfService Version: 4.5.4 - 03/10/2020 11:56 AM

**6. After you've selected "View Audit", this is what you should be seeing: Please select the "Open all Sections" button under the circle pie graph.**

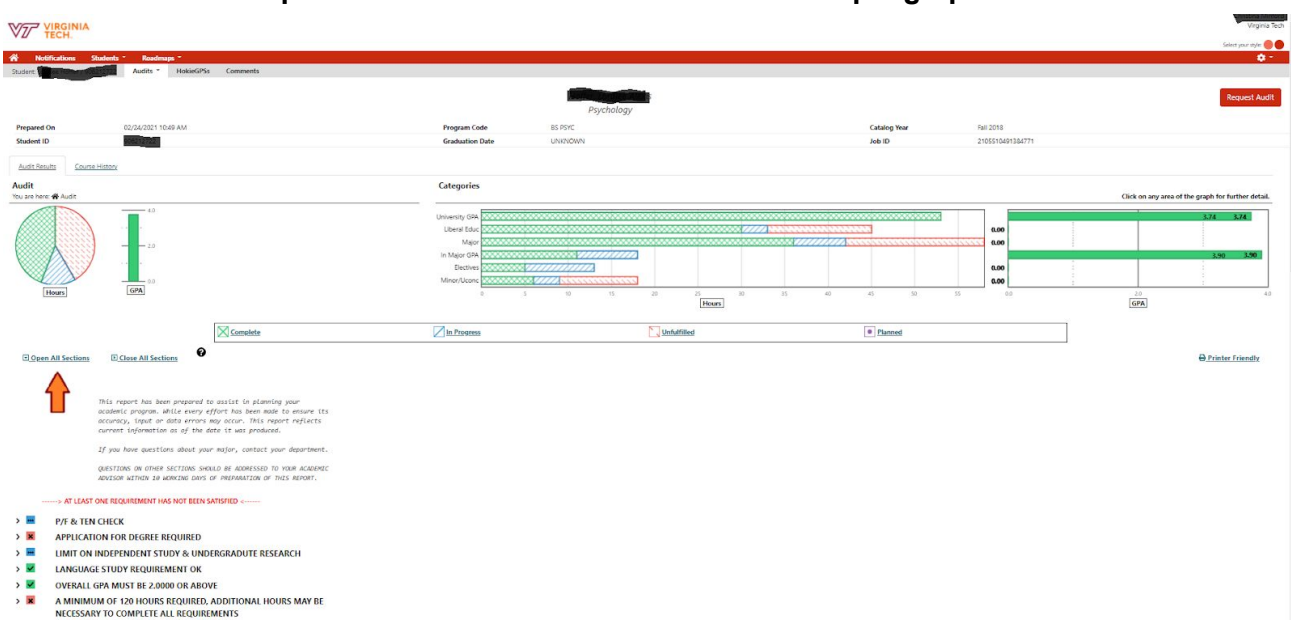

### **How to read your DARS report:**

**1. The top section includes visually represented information that shows you how much of your Psychology degree is Complete, In Progress, Unfulfilled or Planned using various colors. You can see a pie chart to the left that represents how much of your classes are Complete, In Progress or Unfulfilled for your goal of graduation. This information is also broken down into categories including University GPA, Pathway Liberal Education classes, Major courses, In Major GPA and Free Electives. On the very right, you can see your Overall GPA (top) and your In Major GPA (bottom) shown through a bar graph.**

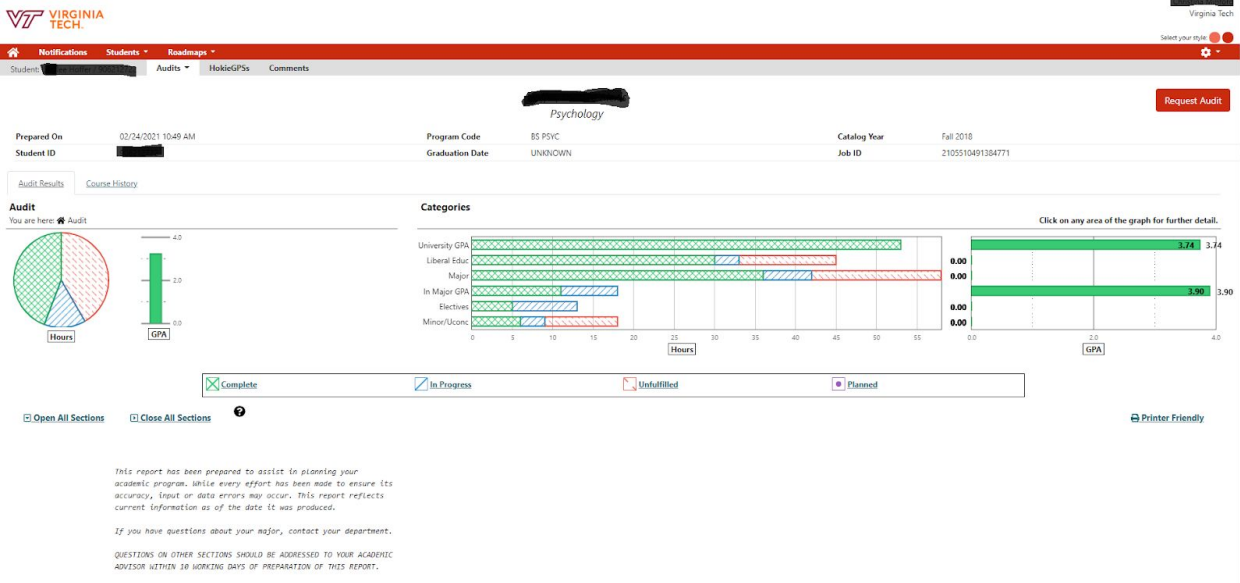

**2. The next section of your DARS report focuses on whether you have applied for graduation and what courses you still have left to complete all graduation requirements. This section of the DARS report will also show if you have any transfer credit incoming because you can only transfer in a maximum of 60 credit hours. You can also find if you've met your foreign language requirement here in the future. Your Overall GPA will also be listed along with the number of hours you have left before reaching the 120 credit hour minimum requirement for the Psychology major. Your current semester courses will be listed as "IP" or "In Progress".**

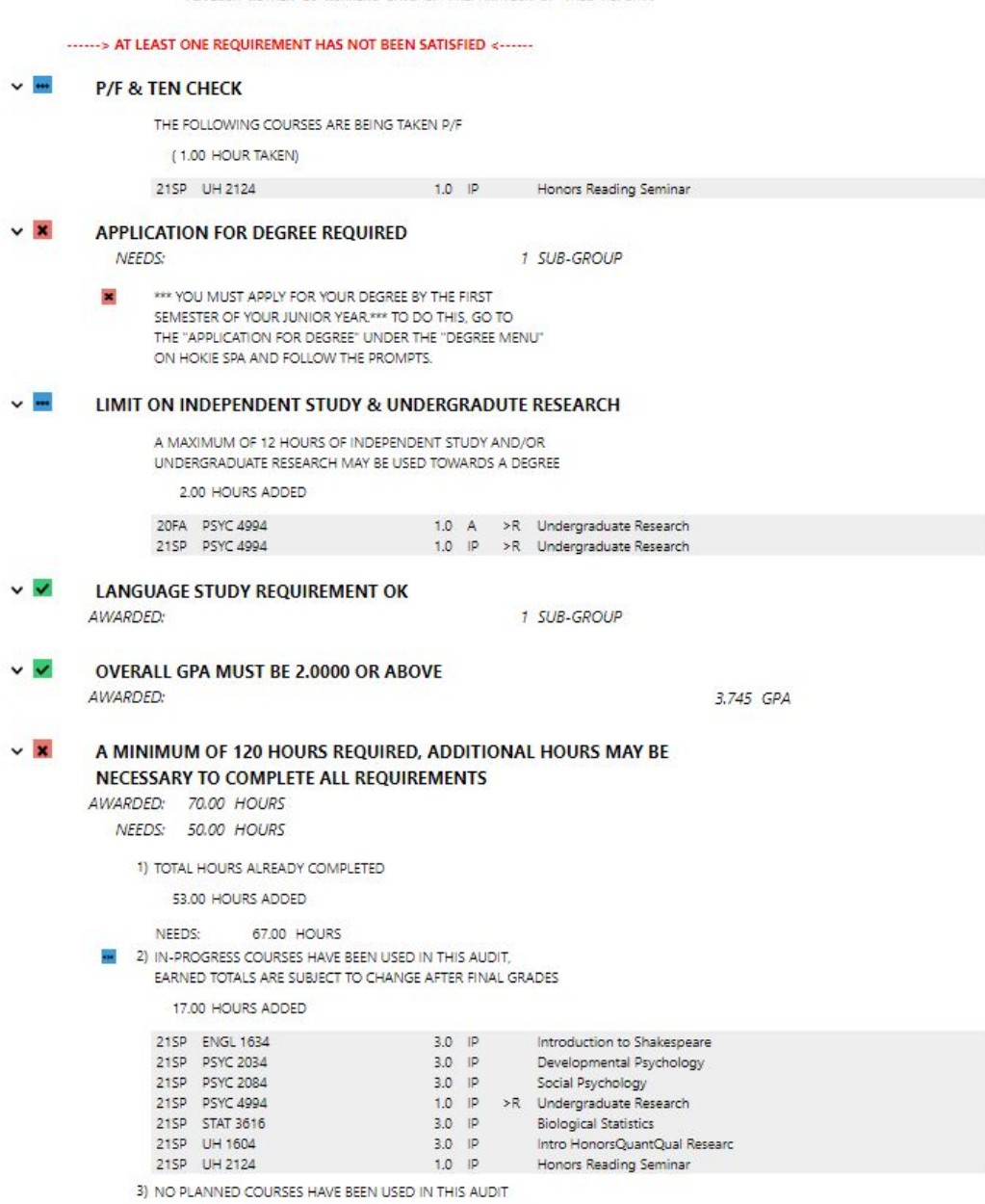

**3. The next section of your DARS goes through the Pathways for General Education courses. You can see Pathway Concepts 1-7 and if you have completed each Concept or what classes you could take. The specific requirements for Pathway Concepts 1f, 5f and 5a can be found on page 10 below.**

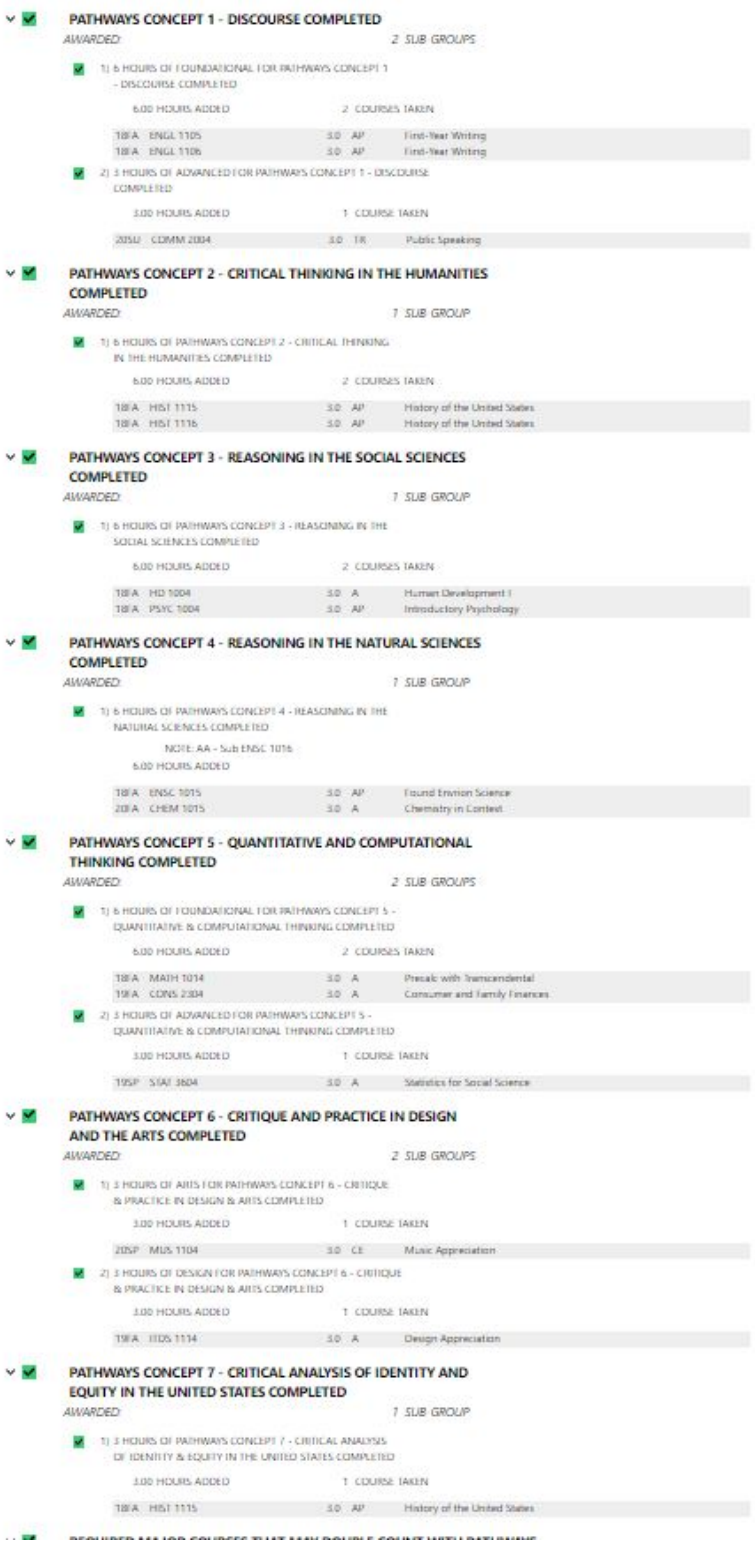

**4. Under Pathway Concept 7, you will see a "Required Major Courses That May Meet Pathways Requirements" section. The classes listed here are required for the Psychology major as your Pathway Concepts 1f, 5f and 5a courses.**

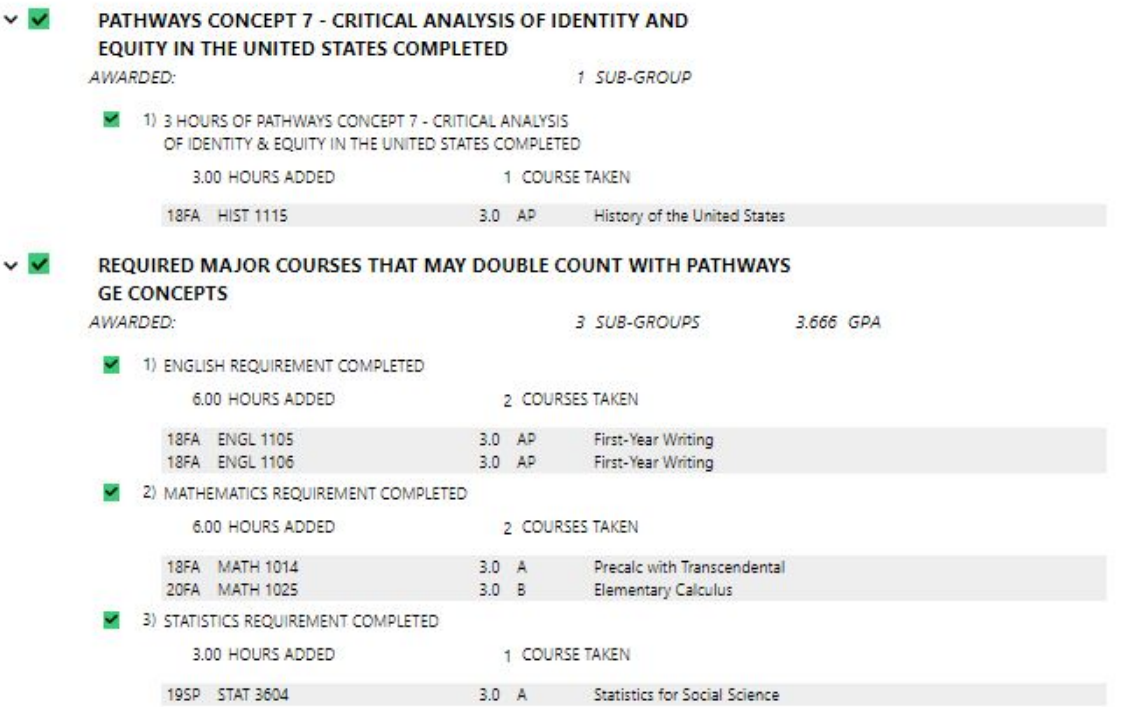

**5. Next, you will see the section "Psychology Degree Core" which includes required Psychology courses for the major that do not double count with Pathways.**

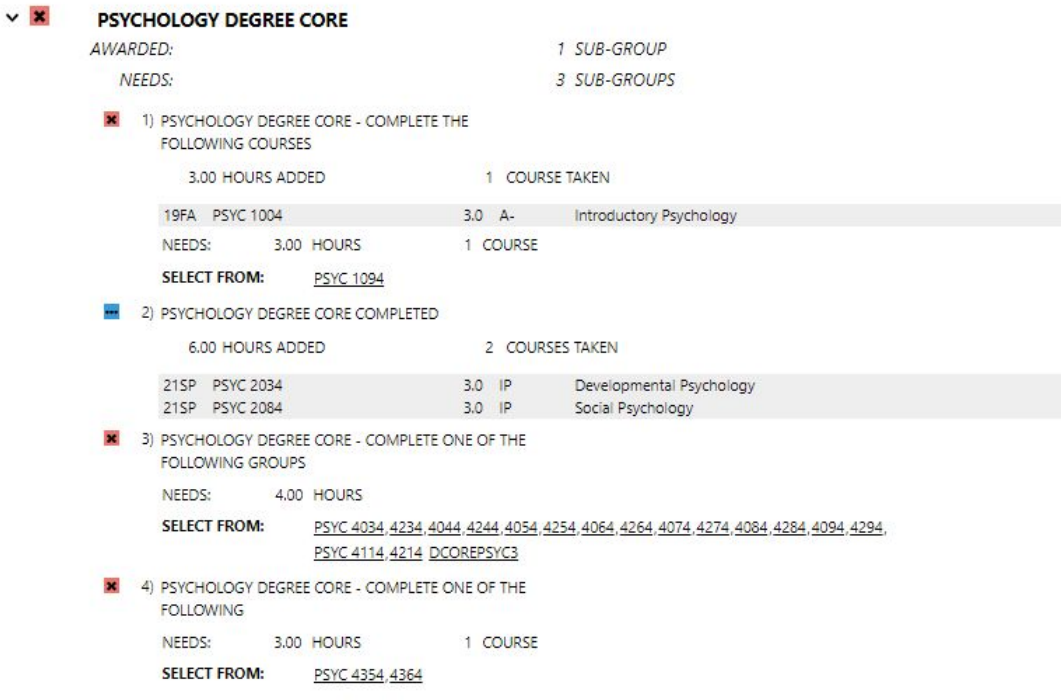

**6. The section "Psychology Major Requirements" is next and continues to list required Psychology courses for the major, similar to the "Psychology Degree Requirements" section above it. Towards the bottom you see that two related Science lectures and labs are required for Psychology majors, outside of the two science lectures (6 credits) required for Pathway Concept 4.**

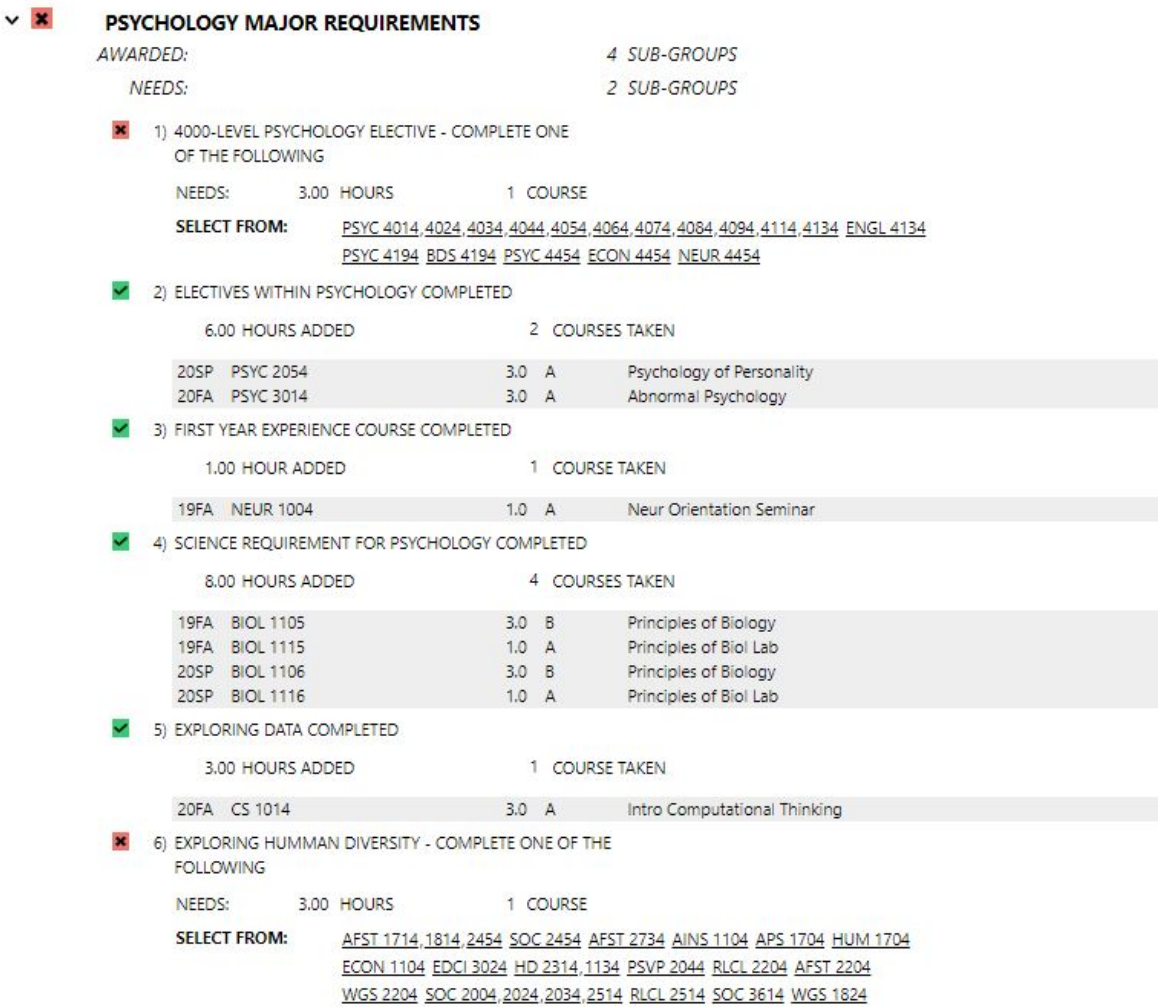

**In this section, you will also see the categories of "Exploring Data" and "Exploring Human Diversity". These are new categories for students graduating in 2022 and later to complete for the Psychology Major requirements.**

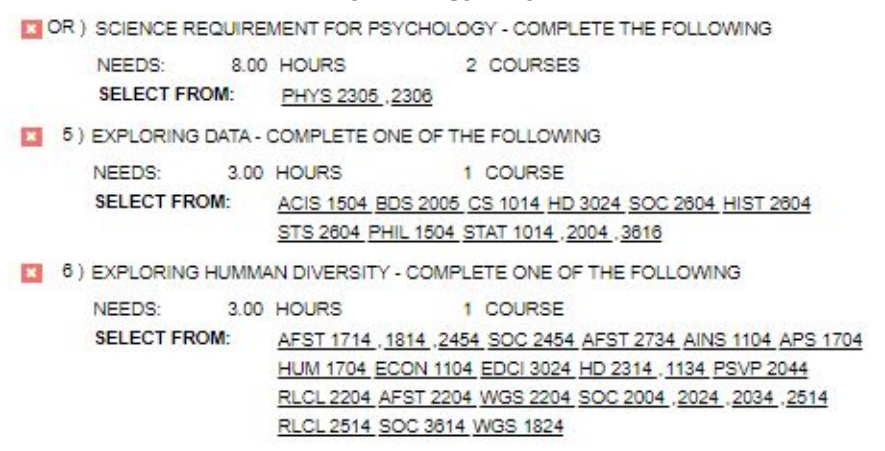

**7. Next, your In Major GPA is broken down for you. You can also see the Free Elective courses that you have transferred in, have taken in the past or are currently taking. If you have a minor or double major, some of these classes may fall under your Free Elective Course category. If you have a minor, it may be listed under the Free Elective Course category as well.**

```
IN MAJOR GPA
 1) PSYC IN-MAJOR GPA 2.000 OR ABOVE
                                                                                                3.910 GPA
                                    3.0 A-<br>
Introductory Psychology<br>
3.0 A Psychology of Personality<br>
1.0 P Field Study
         19FA PSYC 1004
         20SP PSYC 2054
         20SP PSYC 2964
                                                   3.0 A20FA PSYC 3014
                                                                    Abnormal Psychology
                                                  1.0 A >R Undergraduate Research<br>3.0 IP Developmental Psychology<br>3.0 IP Social Psychology
         20FA PSYC 4994
         21SP PSYC 2034
                                         3.0 IP Developmental Psychology<br>3.0 IP Social Psychology<br>1.0 IP > R Undergraduate Research<br>0.0 WC
         21SP PSYC 2084
         21SP PSYC 4994
         PSYC 1024
                                      0.0 WC
                        2,000 GPA
         NFFDS:
```
v

 $\vee$   $\cdots$ 

FREE ELECTIVE COURSES -- THIS AREA IS DESIGNED TO COLLECT COURSES NOT USED IN THE ABOVE DEGREE REQUIREMENTS. IT WILL ALSO CONTAIN ANY ADDITIONAL COURSES NEEDED TO SATISFY THE MINIMUM HOURS REQUIREMENT.

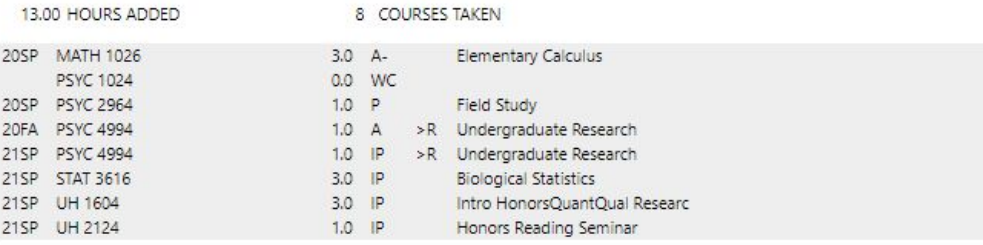

**8. You can then find your entire Course History of classes transferred into and completed at Virginia Tech in the final section. You will be able to see grades and courses broken down by specific semesters.**

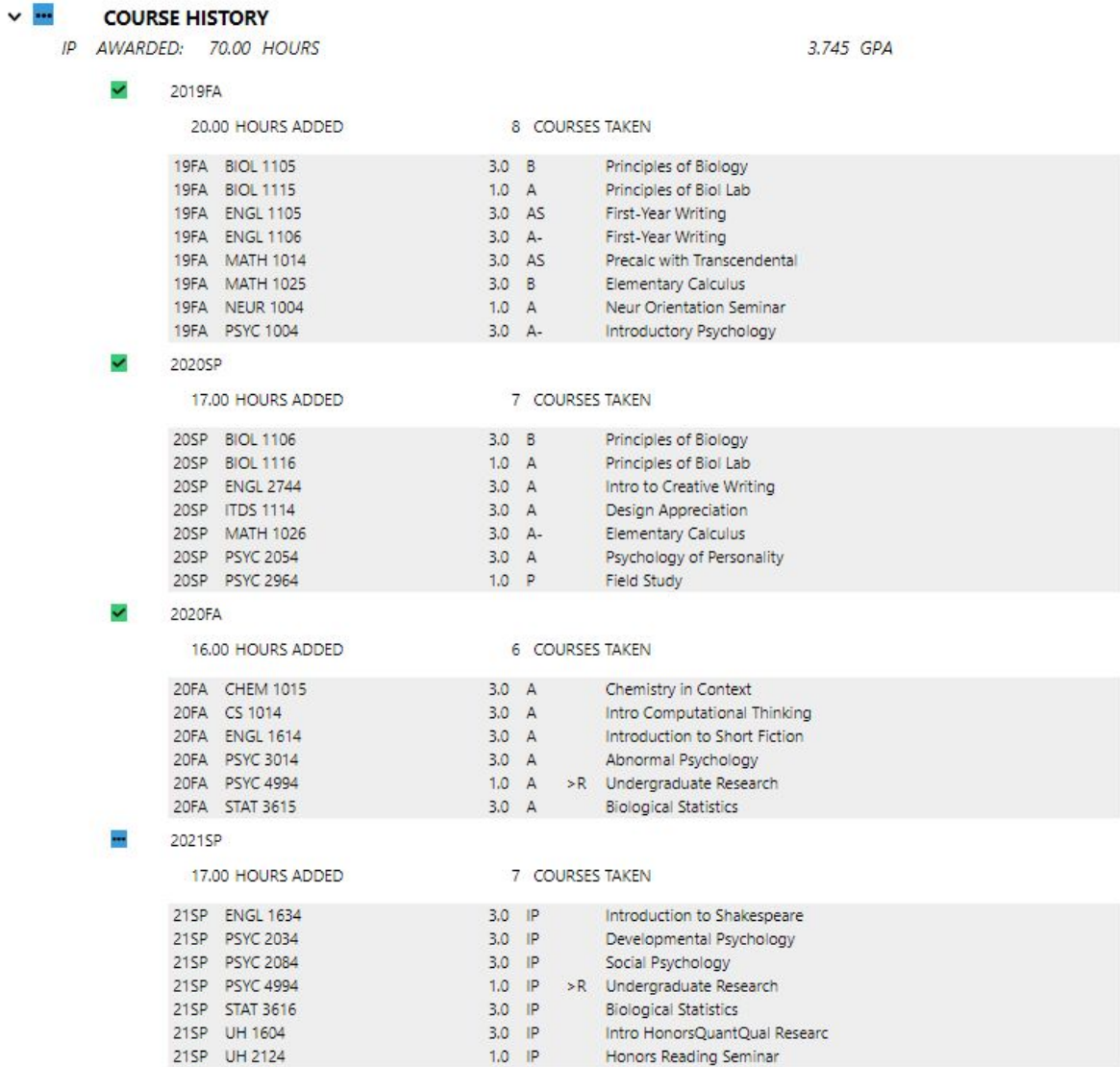

**9. At the end of your DARS report, you will see a key that gives more information on how to read a DARS report and breaks down how your credit hours are being used to calculate your GPA.**

**Graduation Policies** Application for degree information Pathways for General Education Major/Minor checksheets Undergraduate Catalog ADDITIONAL USEFUL INFORMATION: **Frequently Asked Questions** 125% In-State Tuition Surcharge Course Request & Add/Drop Calendar Ordering an Official Transcript UNDERGRADUATE CREDIT SUMMARY TO DATE ATTEMPTED PASSED EARNED GPA QUALITY HOURS HOURS HOURS HOURS POINTS GPA  $172.30 3.74$  $: 47.00$ 47.00 47.00 46.00  $VT$ TRANSFER: 0.00  $0.00$  $6.00$ 0.00  $0.00 0.00$ OVERALL: 47.00 47.00 53.00 46.00 172.30 3.74

THE FOLLOWING LINKS MAY BE USEFUL

**How to read your DARs report GRADUATION POLICY LINKS:** 

 $\checkmark$ 

**Please make sure to run a new DARS report for yourself each semester in order to keep on track for graduation. It is equally important to make sure you are checking in with your academic advisor for each major to track your progress.**

**You can contact any of the Psychology advisors through [psycadvising@vt.edu](mailto:psycadvising@vt.edu).**

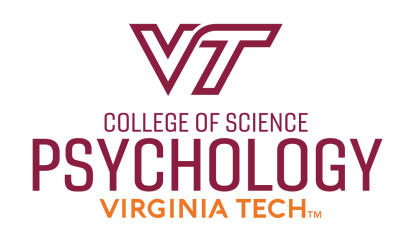